## **BEDIENUNGSANLEITUNG**

# **ILDA Viewer**

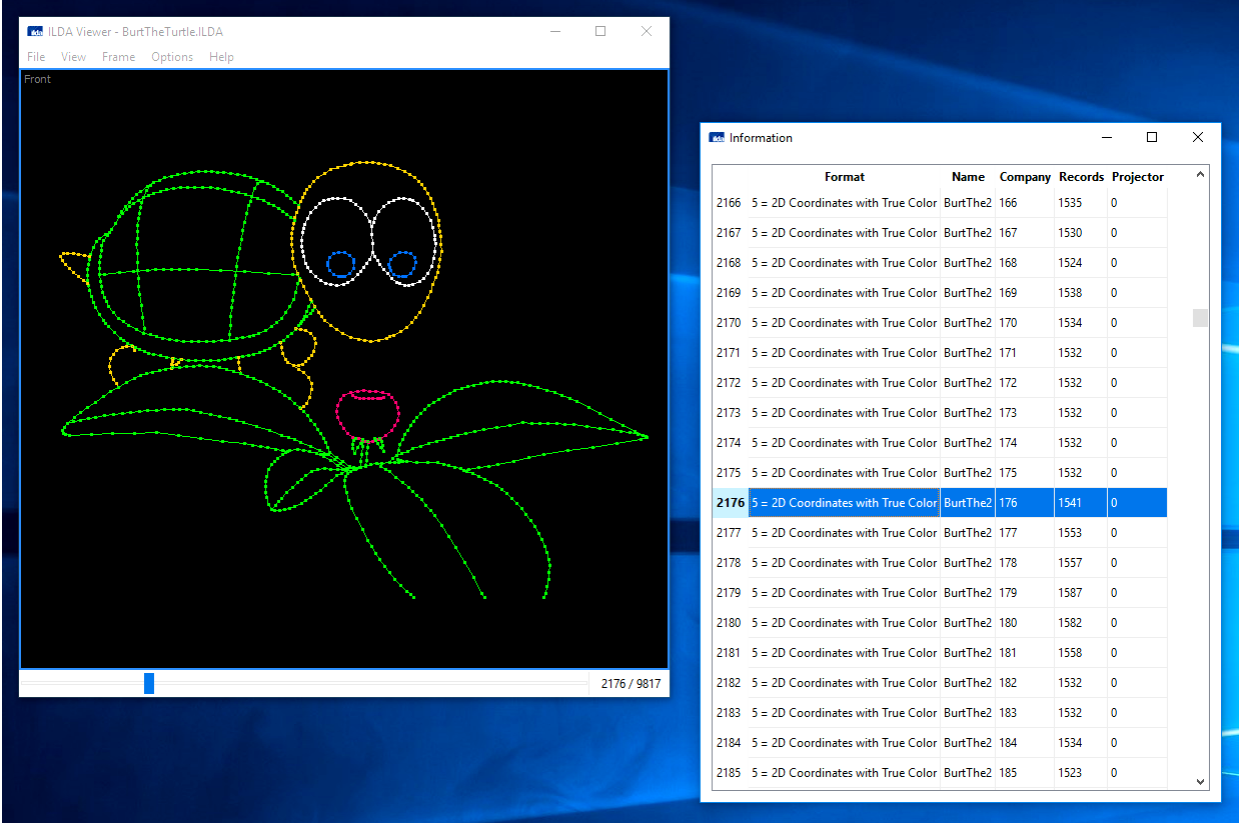

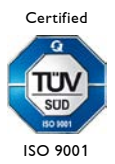

LaserAnimation SOLLINGER GmbH · Crellestr. 19/20 · D-10827 Berlin 1 1 Phone +49 (30) 780 963 00  $\cdot$  Fax +49 (30) 780 963 25 E-mail info@laseranimation.com  $\cdot$  Internet www.laseranimation.com Copyright © LaserAnimation SOLLINGER GmbH. All rights reserved.

### Inhalt

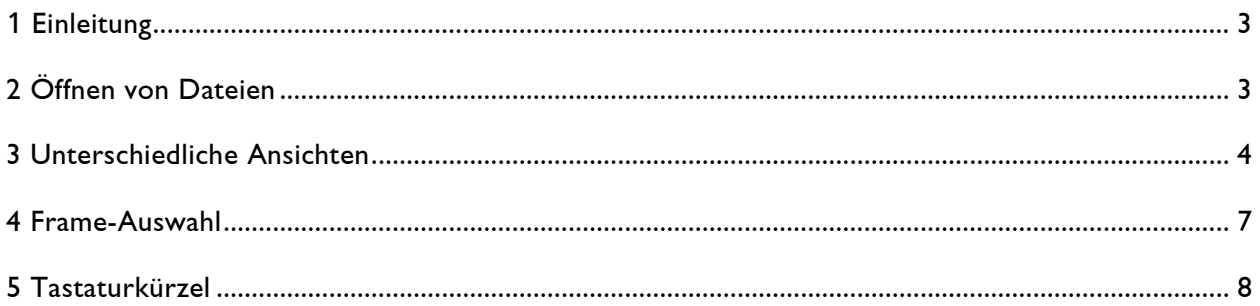

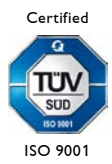

LaserAnimation SOLLINGER GmbH · Crellestr. 19/20 · D-10827 Berlin 2 Phone +49 (30) 780 963 00 · Fax +49 (30) 780 963 25 E-mail info@laseranimation.com  $\cdot$  Internet www.laseranimation.com Copyright © LaserAnimation SOLLINGER GmbH. All rights reserved.

# <span id="page-2-0"></span>**1 Einleitung**

Der ILDA Viewer dient zur Anzeige von Dateien im "ILDA Image Data Transfer Format". Neben der reinen Anzeige der Frames lassen sich auch detaillierte Informationen über die Datei ausgeben.

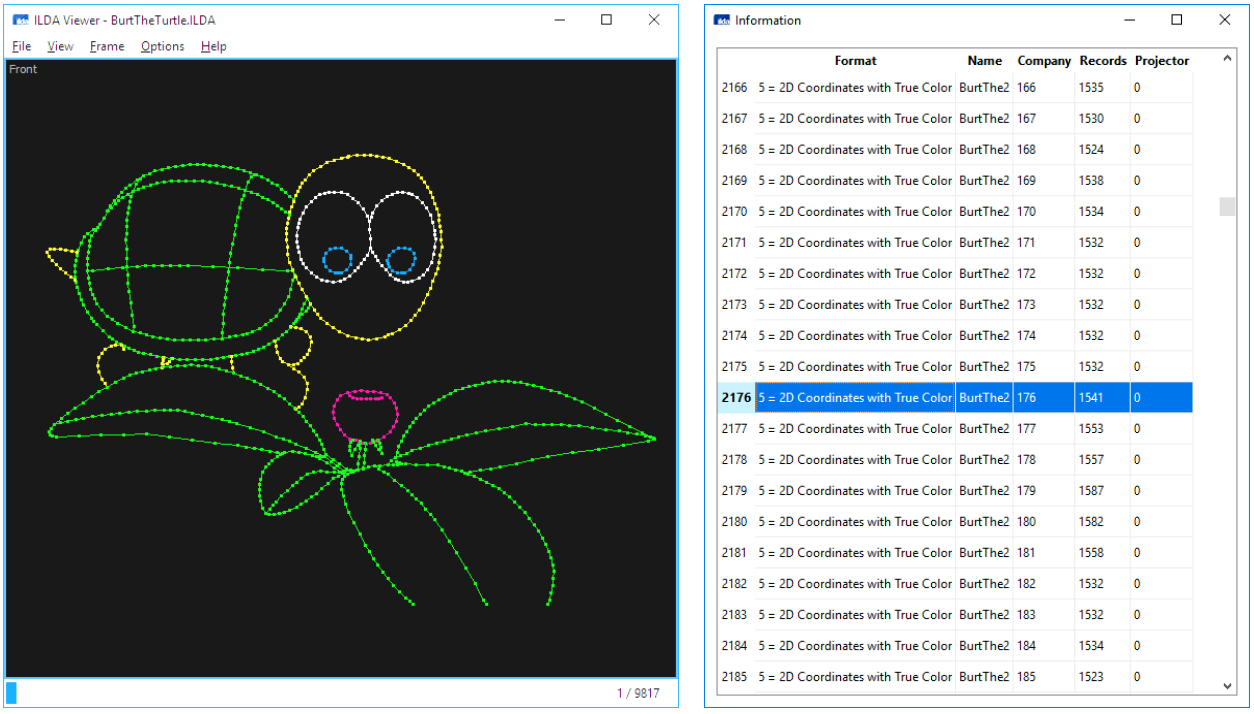

# <span id="page-2-1"></span>**2 Öffnen von Dateien**

Die zu betrachtenden Datei kann wie folgt geöffnet werden:

- Menüpunkt "File" -> "Open..."
- Tastaturkürzel <Strg>+<O>
- Drag&Drop der Datei ins Hauptfenster
- Doppelklick auf Datei

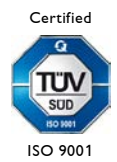

LaserAnimation SOLLINGER GmbH · Crellestr. 19/20 · D-10827 Berlin 3 3 Phone +49 (30) 780 963 00 · Fax +49 (30) 780 963 25 E-mail info@laseranimation.com  $\cdot$  Internet www.laseranimation.com Copyright © LaserAnimation SOLLINGER GmbH. All rights reserved.

# <span id="page-3-0"></span>**3 Unterschiedliche Ansichten**

Es gibt vier verschiedene Ansichten:

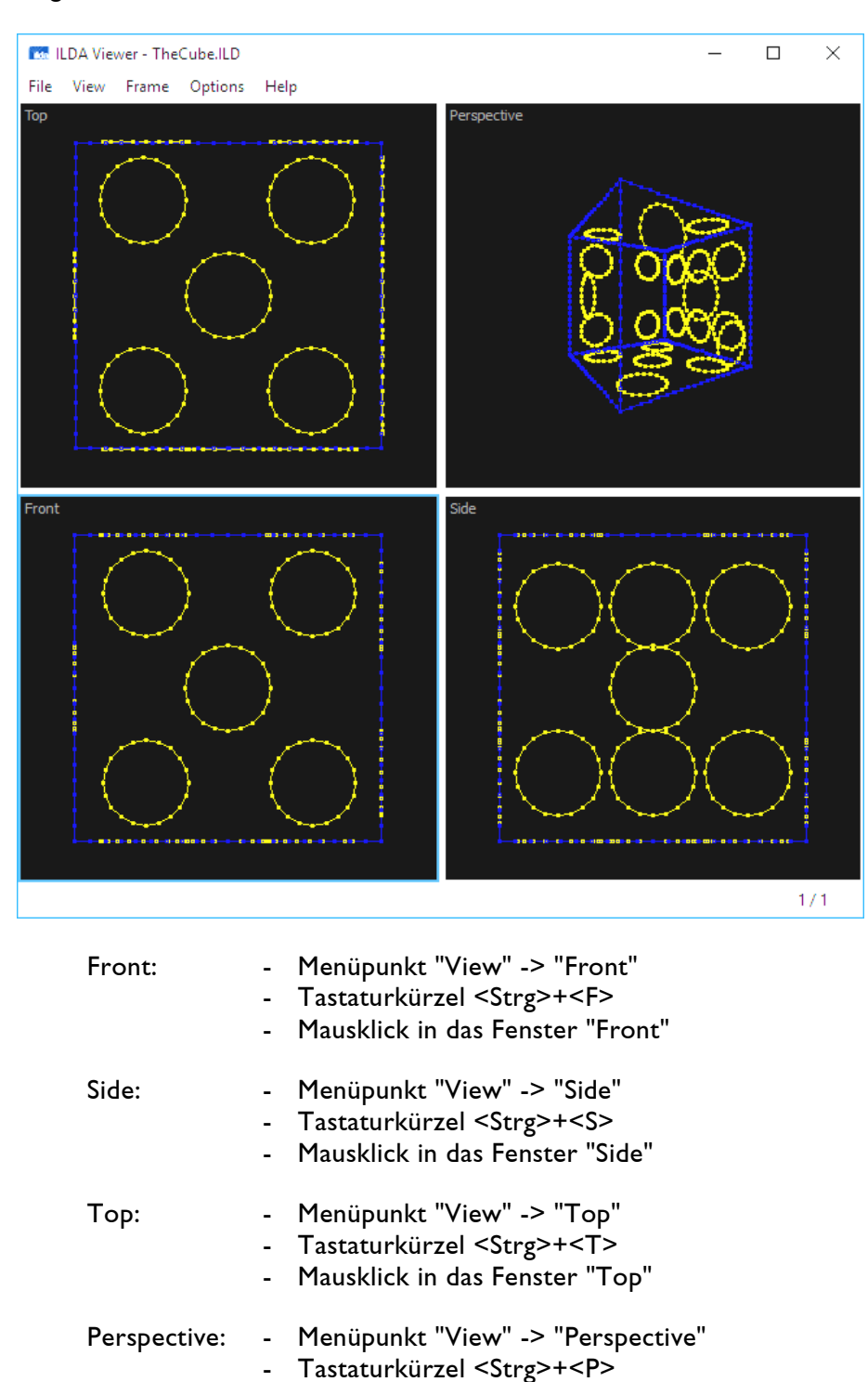

- Mausklick in das Fenster "Perspective"

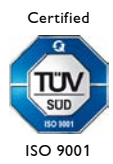

LaserAnimation SOLLINGER GmbH · Crellestr. 19/20 · D-10827 Berlin 4 4 Phone +49 (30) 780 963 00  $\cdot$  Fax +49 (30) 780 963 25 E-mail info@laseranimation.com  $\,\cdot\,$  Internet www.laseranimation.com Copyright © LaserAnimation SOLLINGER GmbH. All rights reserved.

### Angezeigt werden wahlweise eine einzelne Ansicht

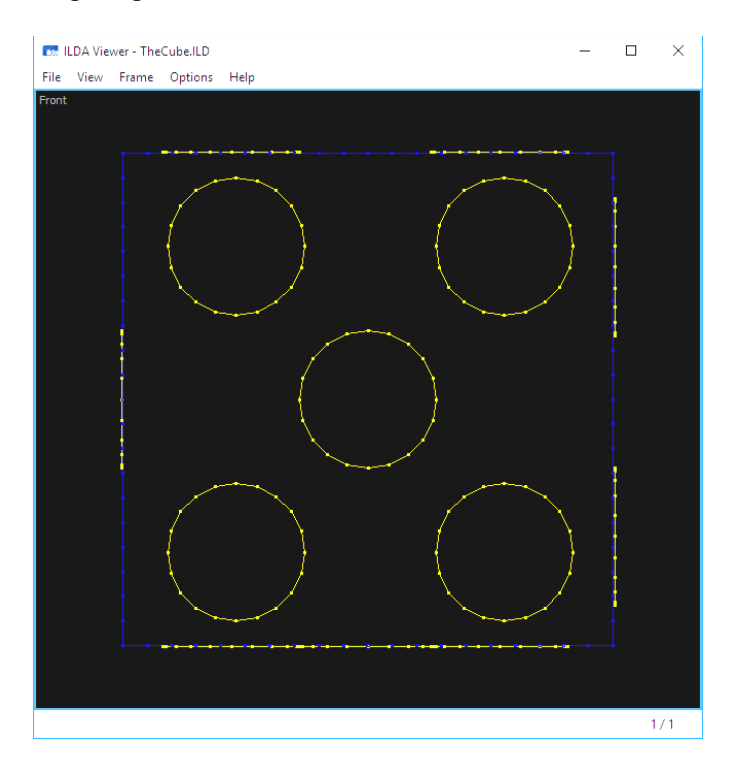

### oder alle vier Ansichten:

- Menüpunkt "View" -> "All"
- Tastaturkürzel <Strg>+<A>

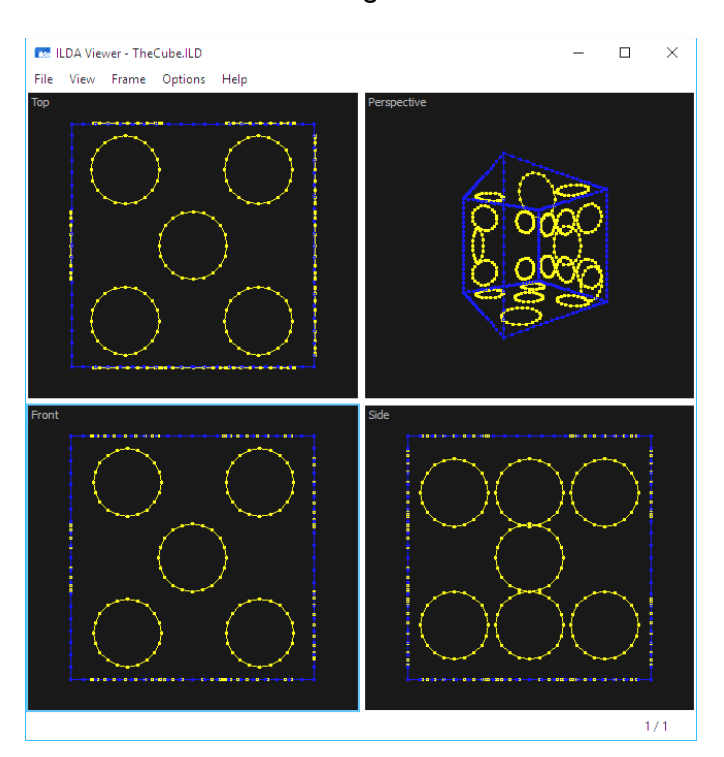

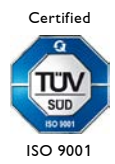

LaserAnimation SOLLINGER GmbH · Crellestr. 19/20 · D-10827 Berlin 5 · The SOLLINGER GmbH · Crellestr. 19/20 · D-Phone +49 (30) 780 963 00 · Fax +49 (30) 780 963 25 E-mail info@laseranimation.com  $\cdot$  Internet www.laseranimation.com Copyright © LaserAnimation SOLLINGER GmbH. All rights reserved.

### **Zoom und Panning in den Ansichten "Front" / "Side" / "Top":**

#### Zoom:

- Menüpunkte "View" -> "Zoom In" / "Zoom Out"
- Tastaturkürzel <Strg>+<+> bzw. <Strg>+<->
- Mausrad bei gedrückter Taste <Strg>

### Panning:

- Mausbewegung bei gedrückter Maustaste Fine Mode: Mittlere Maustaste oder linke Maustaste bei gedrückter Taste <Alt>
- Tastatur: Cursortasten

Zoom und Panning zurücksetzen:

- Menüpunkt "View" -> "Reset"
- Tastatur <Strg>+<0>
- Doppelklick mit der Maus

### **Zoom und Rotation in der Ansicht "Perspective":**

#### Zoom:

- Menüpunkte "View" -> "Zoom In" / "Zoom Out"
- Tastaturkürzel <Strg>+<+> bzw. <Strg>+<->
- Mausrad bei gedrückter Taste <Strg>

#### Rotation:

- Mausbewegung bei gedrückter Maustaste Fine Mode: Mittlere Maustaste oder linke Maustaste bei gedrückter Taste <Alt>
- Tastatur: Cursortasten

Zoom und Rotation zurücksetzen:

- Menüpunkt "View" -> "Reset"
- Tastatur <Strg>+<0>
- Doppelklick mit der Maus

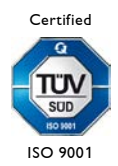

### <span id="page-6-0"></span>**4 Frame-Auswahl**

Enthält die Datei mehrere Frames, kann man wie folgt durch die Frames manövrieren:

- Menüpunkte "Frame" -> "First" / "Previous" / "Next" / "Last"
- Tastaturkürzel <Strg>+<Pos1> / <Bild $\uparrow$ > / <Bild $\downarrow$ > / <Strg>+<End>
- Tastaturkürzel <+> / <->
- Scrollbar am unteren Fensterrand des Hauptfensters
- Mausrad

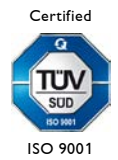

LaserAnimation SOLLINGER GmbH · Crellestr. 19/20 · D-10827 Berlin 7 Phone +49 (30) 780 963 00 · Fax +49 (30) 780 963 25 E-mail info@laseranimation.com  $\cdot$  Internet www.laseranimation.com Copyright © LaserAnimation SOLLINGER GmbH. All rights reserved.

# <span id="page-7-0"></span>**5 Tastaturkürzel**

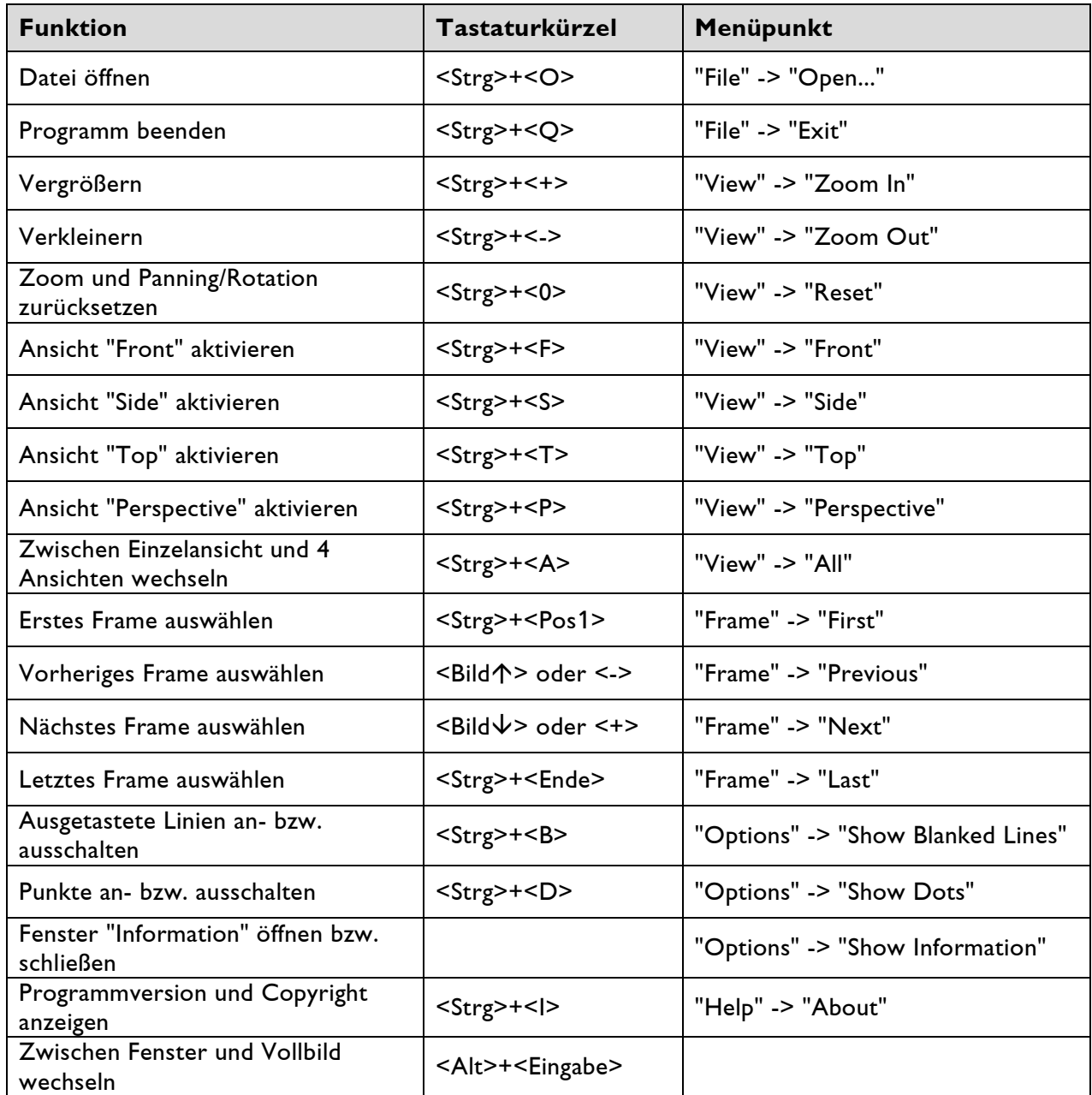

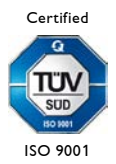

LaserAnimation SOLLINGER GmbH · Crellestr. 19/20 · D-10827 Berlin 8 3 Phone +49 (30) 780 963 00 · Fax +49 (30) 780 963 25 E-mail info@laseranimation.com  $\cdot$  Internet www.laseranimation.com Copyright © LaserAnimation SOLLINGER GmbH. All rights reserved.